# GPS Vehicle **Tracker**

User Manual

V6.1

VT320

# **Contents**

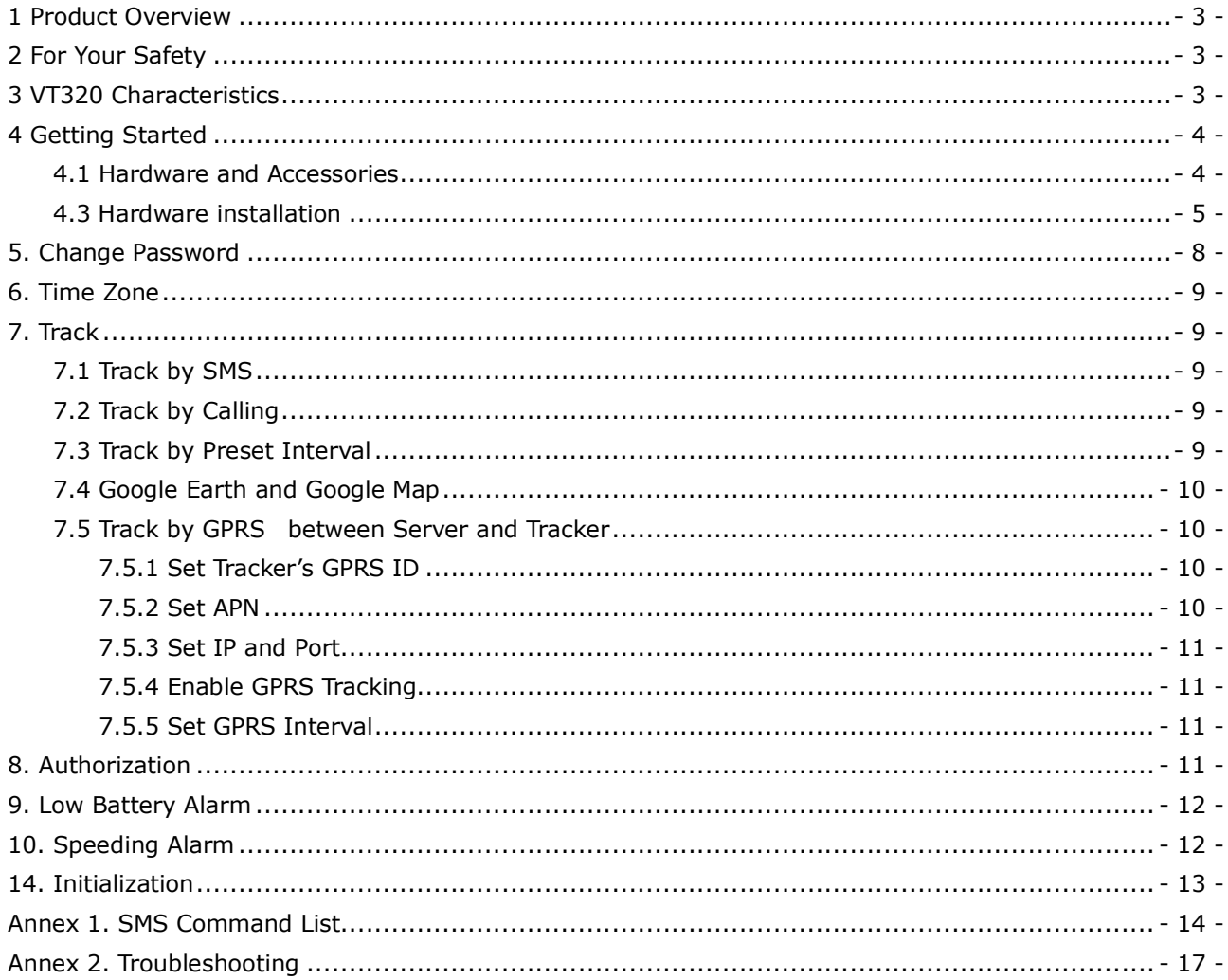

# **1 Product Overview**

VT320 is a GPS/GSM/GPRS tracking device specially developed and designed for vehicle real-time tracking and fleet management.

With superior GPS and GPRS modules, VT320 has good sensitivity and stable performance. It can get accurate GPS fix even in remote places.

VT320 has the following functions and features:

- SMS and GPRS TCP/UDP Communication
- **C** Track on Demand
- Show Location Directly on Mobile Phone
- Track by Time Interval
- SOS Panic Button
- $\supset$  Movement Alarm
- **C** Geo-fencing Control
- **C** Low Battery Alarm
- Speeding Alarm
- GPS Blind Area Alarm (in/out)
- **Power-cut Alarm**
- **C** Engine Cut (Stop Engine)

# **2 For Your Safety**

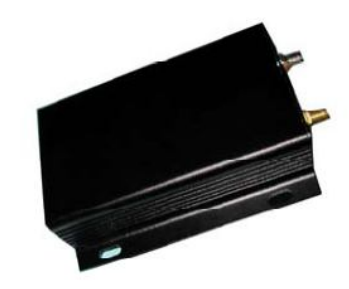

Read these simple guidelines. Not following them may be dangerous or illegal.

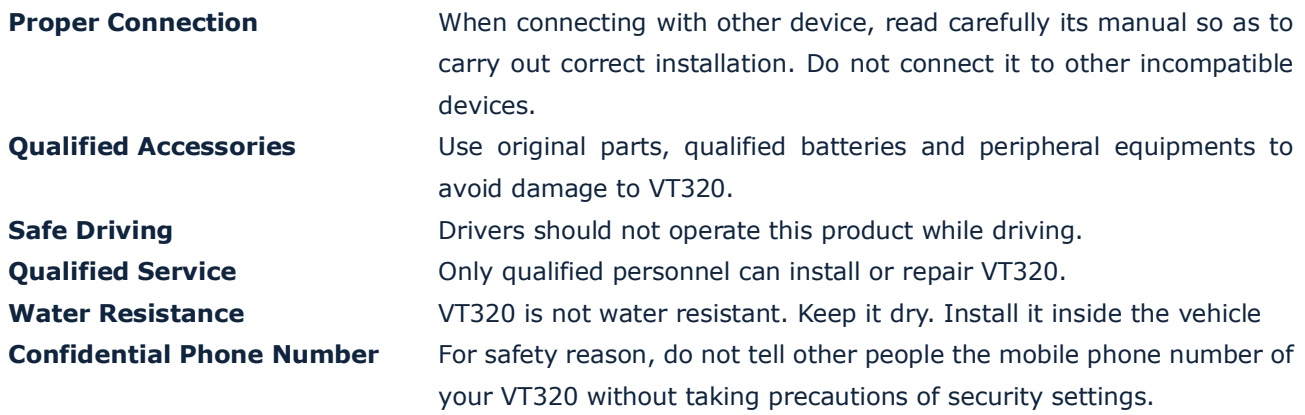

# **3 VT320 Characteristics**

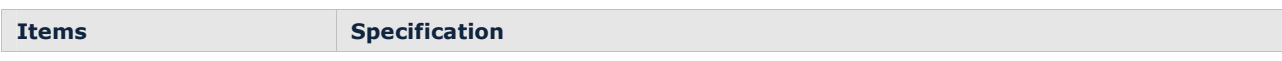

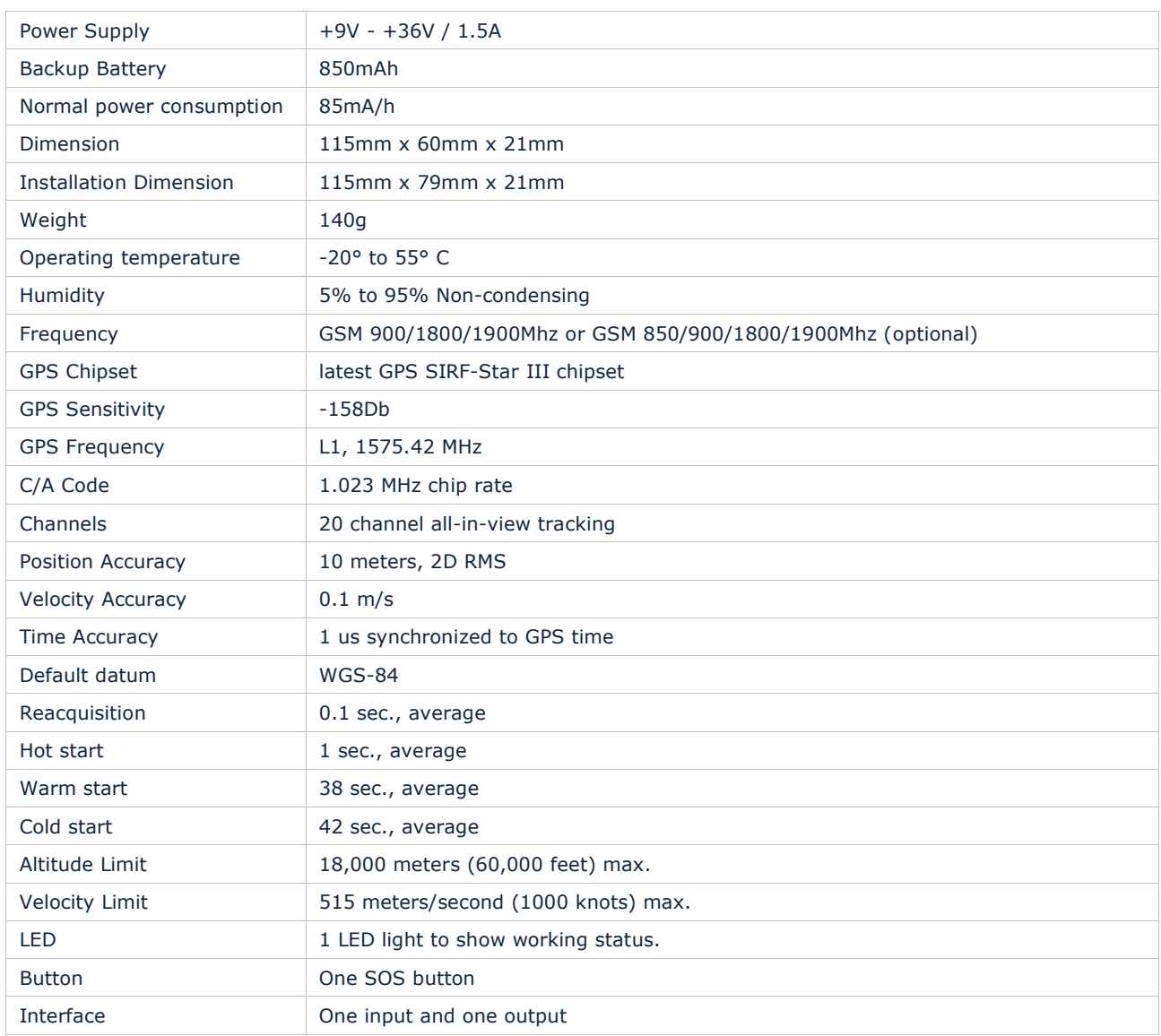

# **4 Getting Started**

This section will describe how to set up your VT320.

#### **4.1 Hardware and Accessories**

VT320 is supplied in a box which includes:

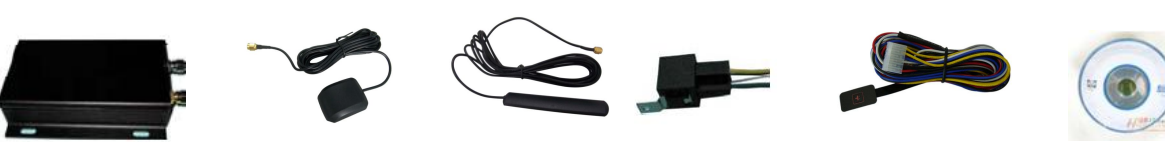

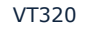

VT320 GPS Antenna GSM Antenna Relay Wires with SOS Button CD

#### **4.2 Functional Parts**

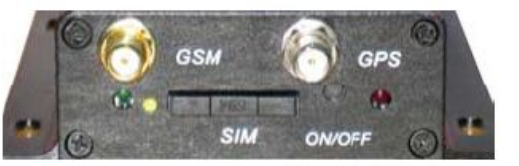

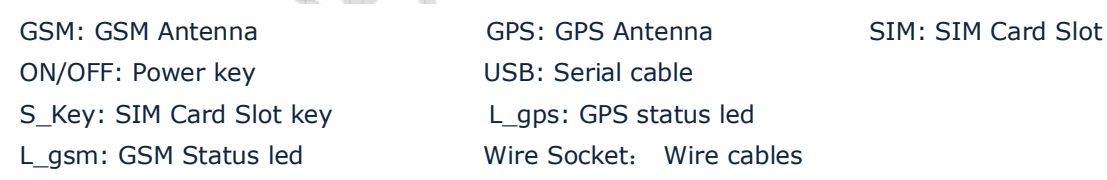

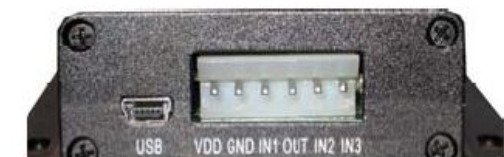

#### **4.3 Hardware installation**

## **4.3.1 Simcard Installation**

Read this manual before using your VT320 and check if all parts are included in the packaging box. Ensure that your VT320 has a working SIM installed.

*Check that the SIM has not run out of credit (test the SIM in a phone to make sure it can send and receive SMS)*

*Check that the SIM Lock code is turned off If you require the function of sending an SMS location report to the authorized phone number when it makes a call to the VT305, please make sure the SIM installed supports displaying caller ID.*

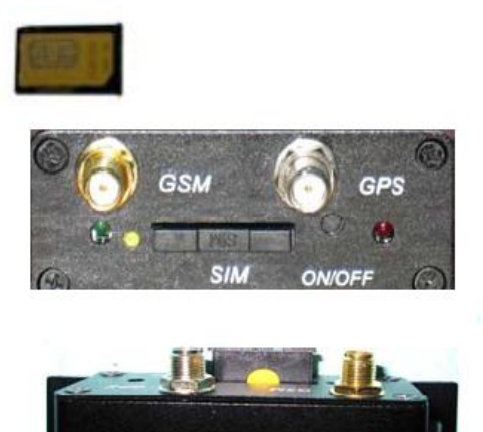

Before inserting SIM card, cut off the power for the AVL unit.

#### **4.3.2 Antennas Installation**

Connect the GSM Antenna to the unit. Connect the GPS Antenna to the unit.

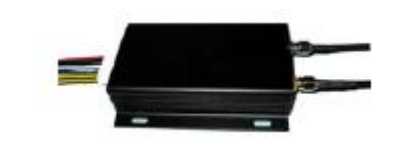

*GPS antenna is used to receive satellite signals in the sky. It should be fixed to face the sky and should not be covered or shielded by any objects containing metal, such as the metallic windshield.*

Find a suitable place inside the car for installing the unit. Wiring connections must be firm and reliable and the joints should be wrapped with insulating tape tightly. The unused electrical wire should be properly insulated.

Check if all wirings have been connected correctly and then connect the unit to

the motor power.

#### **4.3.3 Wire cables Installation**

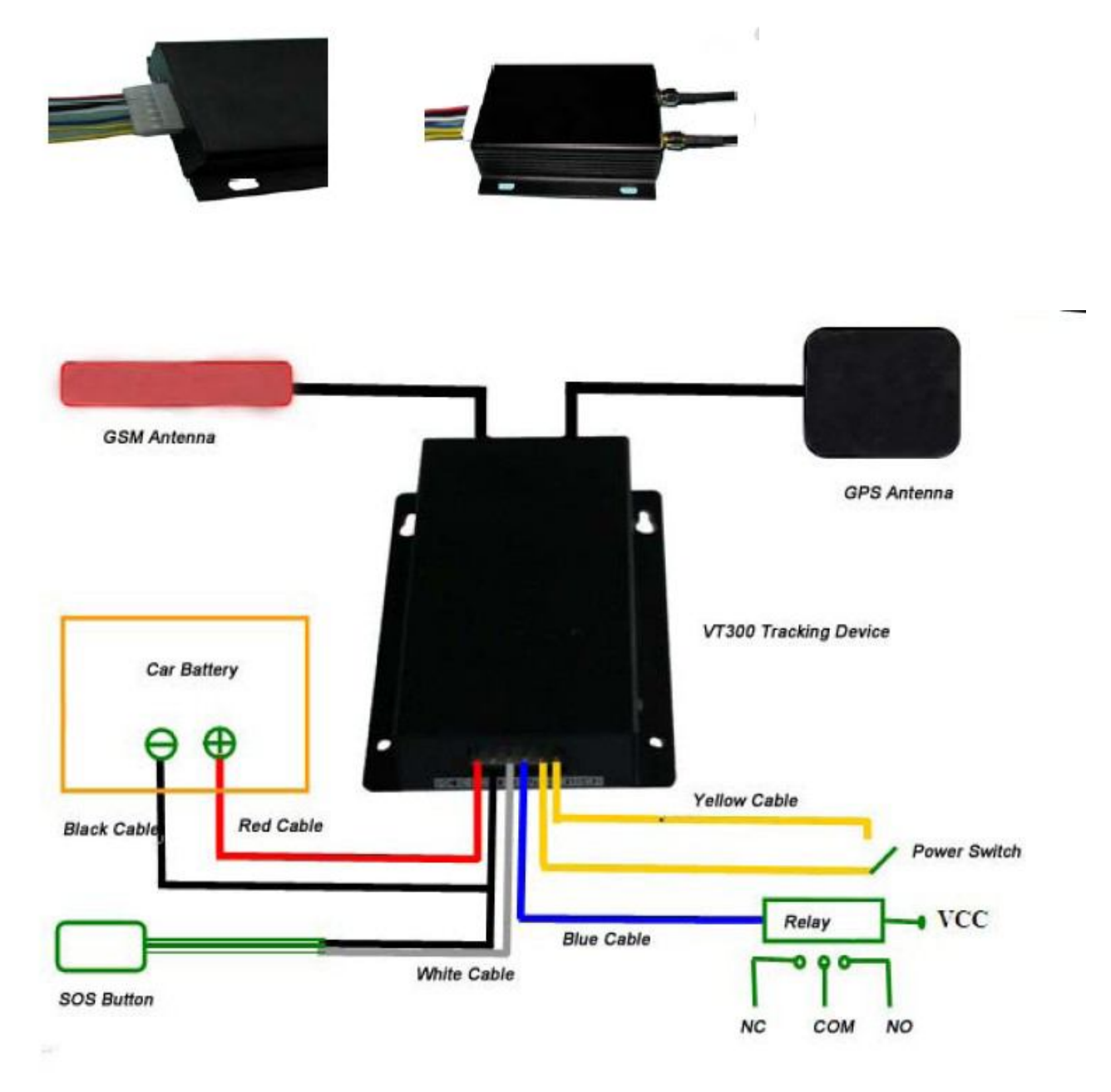

**4.3.4 Descriptions of PINs**

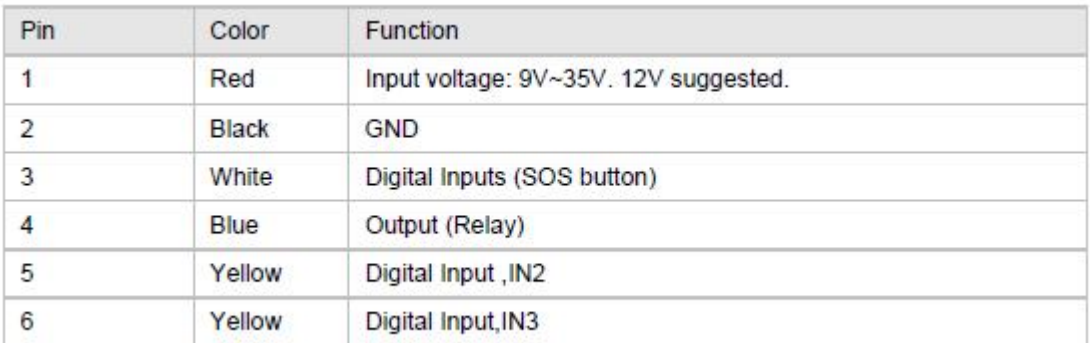

# **Examples of Interfacing Application**

Inputs:

IN1:SOS button

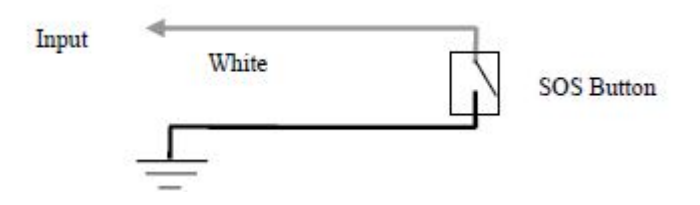

IN2 :Detect status of engine ignition

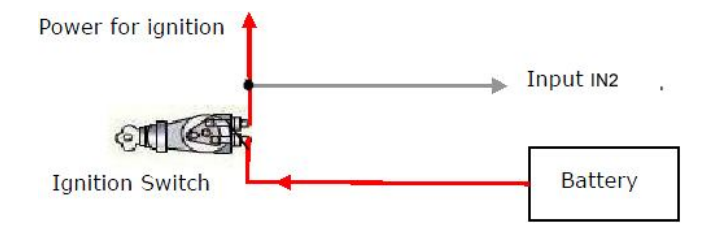

IN3 :Detect status of door

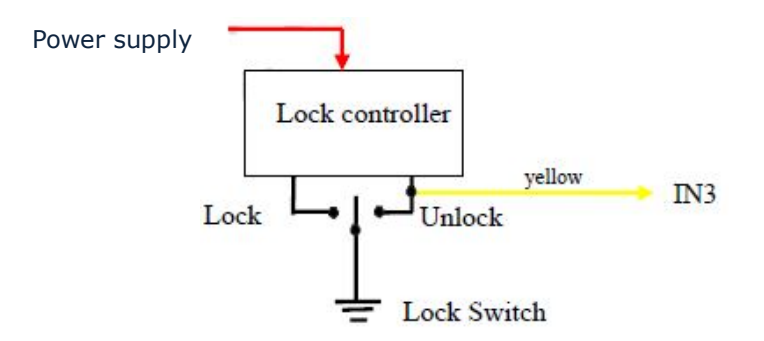

Ouput: OUT:Cut off engine

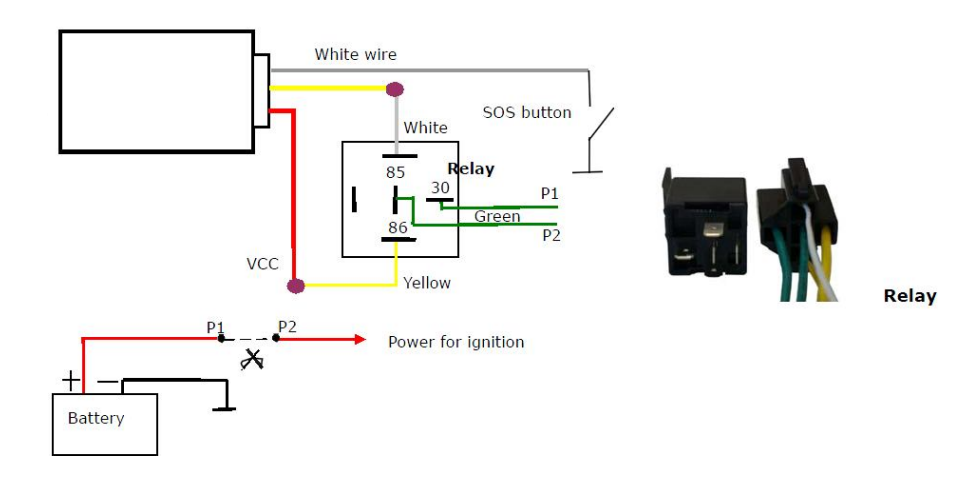

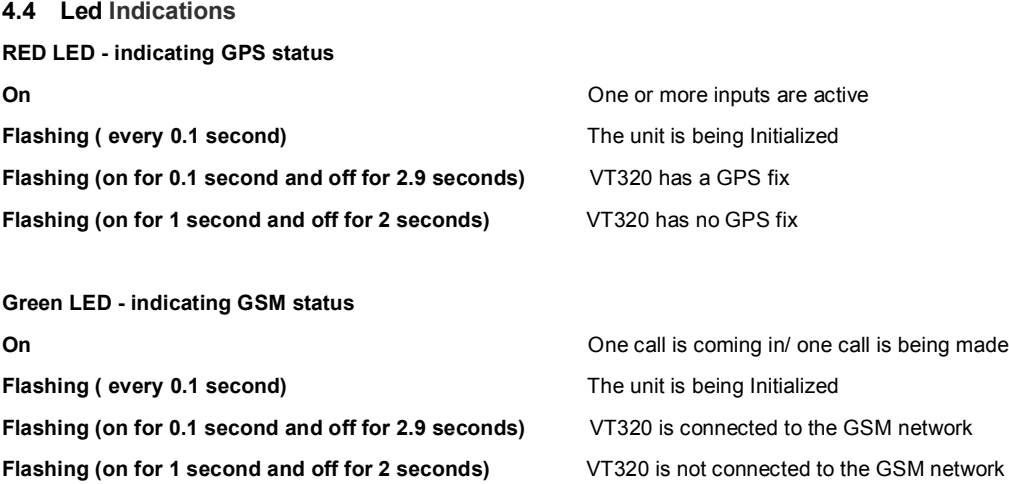

# **Track by SMS Command**

VT320 will only accept commands from a user with the correct password. Commands with wrong password are ignored. The default password is 000000.

# **5. Change Password**

**Command**: W\*\*\*\*\*\*,001,###### **Description**: Change user's password. **Note**:

1. \*\*\*\*\*\* is user's password and the default password is 000000. The tracker will only accept commands from a user with the correct password. Commands with wrong password will be ignored.

2.  $# # # # #$  is the new password. Password should be 6 digits.

# **Example**:

W000000,001,123456 W123456,001,999999

# **6. Time Zone**

#### **Command**: W\*\*\*\*\*\*,032,T

**Description**: Correct time into your local time **Note**: T=0, to turn off this function T=[1, 65535] to set time difference in minute to GMT. Default value is GMT For those ahead of GMT, just input the time difference in minute directly.

For example, W000000,032,120

'-'is required for those behind GMT. For

example, W000000,032,-120.

# **7. Track**

#### **7.1 Track by SMS**

#### **- Track on Demand - Reply with longitude, latitude, speed and date**

**Command**: W\*\*\*\*\*\*,000

**Description**: Get the current location of the tracker, send this SMS or make a telephone call directly to the tracker and it will report its longitude and latitude by SMS with format as follows:- Latitude = 22 32 36.63N Longitude = 114 04 57.37E, Speed =  $2.6854Km/h$ ,  $2008-12-24.01:50$ **Example**:

W000000,000

#### **7.2 Track by Calling**

Make a missed call to the tracker and it will report its longitude and latitude by SMS with format as follows:- Latitude = 22 32 36.63N Longitude = 114 04 57.37E, Speed = 2.6854Km/h, 2008-12-24,01:50

#### **7.3 Track by Preset Interval**

**Command**: W\*\*\*\*\*\*,002,XXX **Description**: Set an interval for the tracker to continuously return its location by SMS **Note**: 1. XXX is the interval in minute. 2. If XXX=000 to turn off tracking by time **Example**:

W000000,002,030

The tracker will send location data back to your mobile phone every 30 minutes.

#### **Stop Track by Preset Interval**

Description: Automatic timed reports will stop once VT320 receives stop command. Command: W\*\*\*\*\*\*,002,000 Example: SMS sent: W000000,002,000

SMS received: Set Timer Ok/000 VT320 will stop automatic timed report

## **7.4 Google Earth and Google Map**

Download Google Earth from http://earth.google.com/.

Start Google Earth (For more information about Google Earth please refer to http://earth.google.com/) or go to http://maps.google.com in your Internet Explorer

Input the latitude and longitude that you receive from the tracker by SMS and click the search button. Google Earth or Google Maps will display the location for you.

Example:

When you receive: Latitude = 22 32 40.05N Longitude =  $114$  04 57.74E

Type as the following picture shows:

(Note: you should input the latitude and longitude as: 22 32 40.05N 114 04 57.74E)

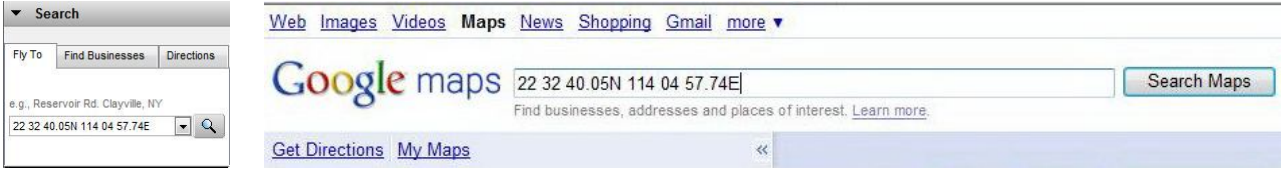

And then you can find the location of your tracker:

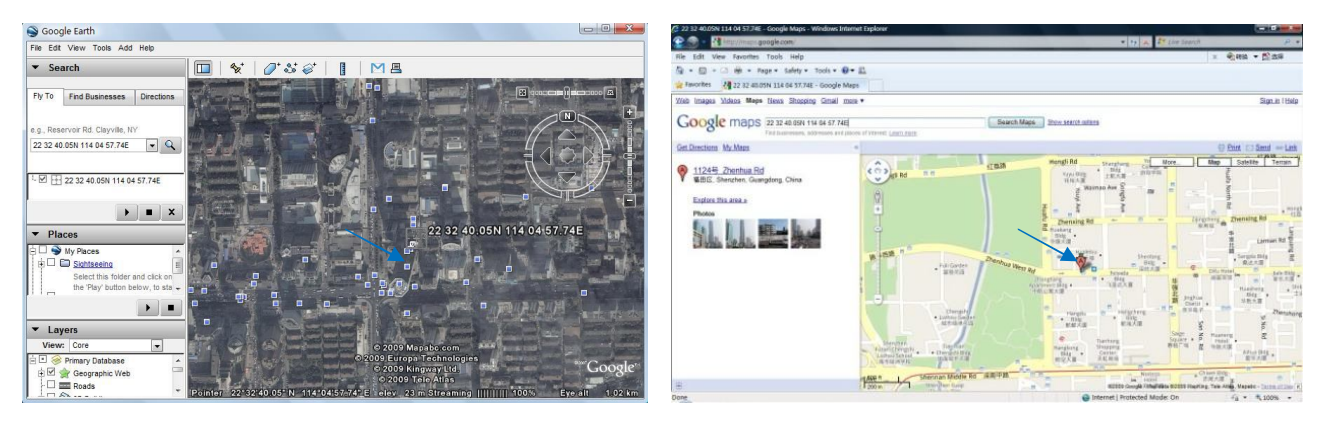

Or you can use local map software on PDA or car navigation device to input the coordinates.

#### **7.5 Track by GPRS between Server and Tracker**

#### **7.5.1 Set Tracker's GPRS ID**

**Command**: W\*\*\*\*\*\*,010,ID

**Description**: Sets a digital GPRS ID for the tracker.

#### **Note**:

GPRS ID must not over 14 digits.

#### **Example**:

W000000,010,00001

## **7.5.2 Set APN**

**Command**: W\*\*\*\*\*\*,011,APN,Username,Password **Description**: Set APN details for the tracker

#### **Note**:

1. APN username and password are optional. If no APN username and password are required, just input APN only;

2. APN defaulted as 'CMNET';

3. APN + username + password should not over 39 characters.

#### **Example**:

W000000,011,CMNET,abcd,6688 W000000,011,CMNET

#### **7.5.3 Set IP and Port**

**Command**: W\*\*\*\*\*\*,012,IP,Port **Description**: Set IP and Port for tracker for GPRS communication. **Note**: 1. IP is your server's IP or the domain name. 2. Port: [1,65534] **Example**: W000000,012, 220.121.7.89,8500

W000000,012,www.abcd.net,8500

#### **7.5.4 Enable GPRS Tracking**

**Command**: W\*\*\*\*\*\*,013,X **Description**: Enable GPRS tracking function. **Note**: X=0, to turn off GPRS tracking (default); X=1, to enable GPRS tracking via TCP **Example**: W000000,013,1

#### **7.5.5 Set GPRS Interval**

**Command**: W\*\*\*\*\*\*,014,XXXXX **Description**: Set time interval for sending GPRS packets. **Note**: XXXXX should be in five digits and in unit of 10 seconds. XXXXX=00000, to turn off this function; XXXXX=00001~65535, time interval for sending GPRS packet and in unit of 10 seconds. In this example, the tracker will send every 600 seconds (10 minutes). **Example**: W000000,014,00060 The tracker will send every 600 seconds (10 minutes).

#### **8. Set Mobile phone number for SOS alarm**

# **Command**: W\*\*\*\*\*\*,003,F,1,T **Description**: Authorize phone numbers for the SOS button for receiving location reports and SMS alarms.

# **Note**: F=0, to turn off this function (default) F=1, to send SMS; F=2, to call phone number; F=3, to send message and call T: Preset phone number. Max 16 digits For example: Send W000000,003,1,1,+8613512345678 Reply: SetTel Ok/1,1, +8613512345678

# **9. Low Battery Alarm**

#### **Command**: W\*\*\*\*\*\*,004,X

**Description**: When the tracker's voltage is lower than the preset value, it will send an SMS alarm to the authorized phone number for SOS.

**Note**: X is the preset value of voltage.

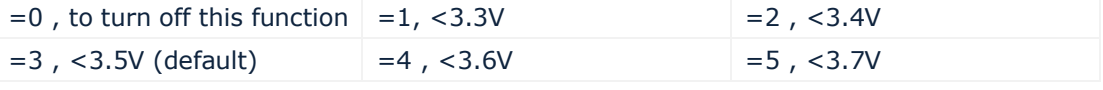

**Example**: W000000,004,2

# **10. Speeding Alarm**

#### **Command**: W\*\*\*\*\*\*,005,XX

**Description**: Turns on speeding alarm. When the tracker speeds higher than the preset value, it will send an SMS to the phone number for SOS.

**Note**: XX is the preset value of speed and in 2 digits.

=00 , to turn off this function

=[01, 20] (unit: 10Km/h)

**Example**: W000000,005,08

When the tracker's speed is over 80km/h, an SMS alarm will be sent out.

# **11 Movement Alarm**

#### **Command**: W\*\*\*\*\*\*,006,XX

**Description**: When the tracker moves out of a preset square scope, it will send an SMS alarm to the authorized phone number for SOS.

**Note**: XX is the preset distance to the tracker's original place.

=00, to turn off this function

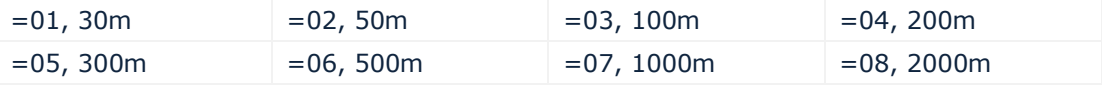

**Example**: W000000,006,06

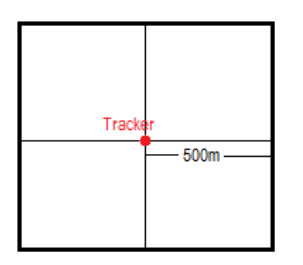

When tracker moves out of this square scope, it will send out an SMS alarm.

#### **Remarks:**

#### **1. Only one alarm can be set in either In or Out;**

**2. Only one alarm can be set in either Movement Alarm** 

#### **12 Output Control**

**Command**: W\*\*\*\*\*\*,020,1,F **Description**: Send this command to control the Output of VT320 **Note**: F=0, to close the output (open drain);  $F=1$ , to open the output (low voltage). **Example**: W000000,020,1,1 Once the relay is properly installed, send this command to stop the engine.

# **13. Initialization**

#### **Command**: W\*\*\*\*\*\*,990,099###

**Description**: This is to make all settings (except for the password) back to factory default. **Note**: Turn on the device, press the SOS button for five times continuously and the red LED will be on, and then send (within 120 seconds) this SMS to the tracker.

 $# # #$  is the ending character and is required in the text message.

**Example**: W000000,990,099###

#### **14. Password Initialization**

**Command:** W888888,999,666

**Description:** This is to make the password back to factory default in case you forget your password.

**Note:** Turn on the tracker, press the SOS button for five times continuously and the red LED will be on, and then send this SMS (within 120 seconds) to the tracker to make the password back to factory default (000000).

Example: W888888,999,666

# **Annex 1. SMS Command List**

Note: \*\*\*\*\*\* is user's password and the default password is 000000. The tracker will only accept commands from a user with the correct password. Commands with wrong password will be ignored.

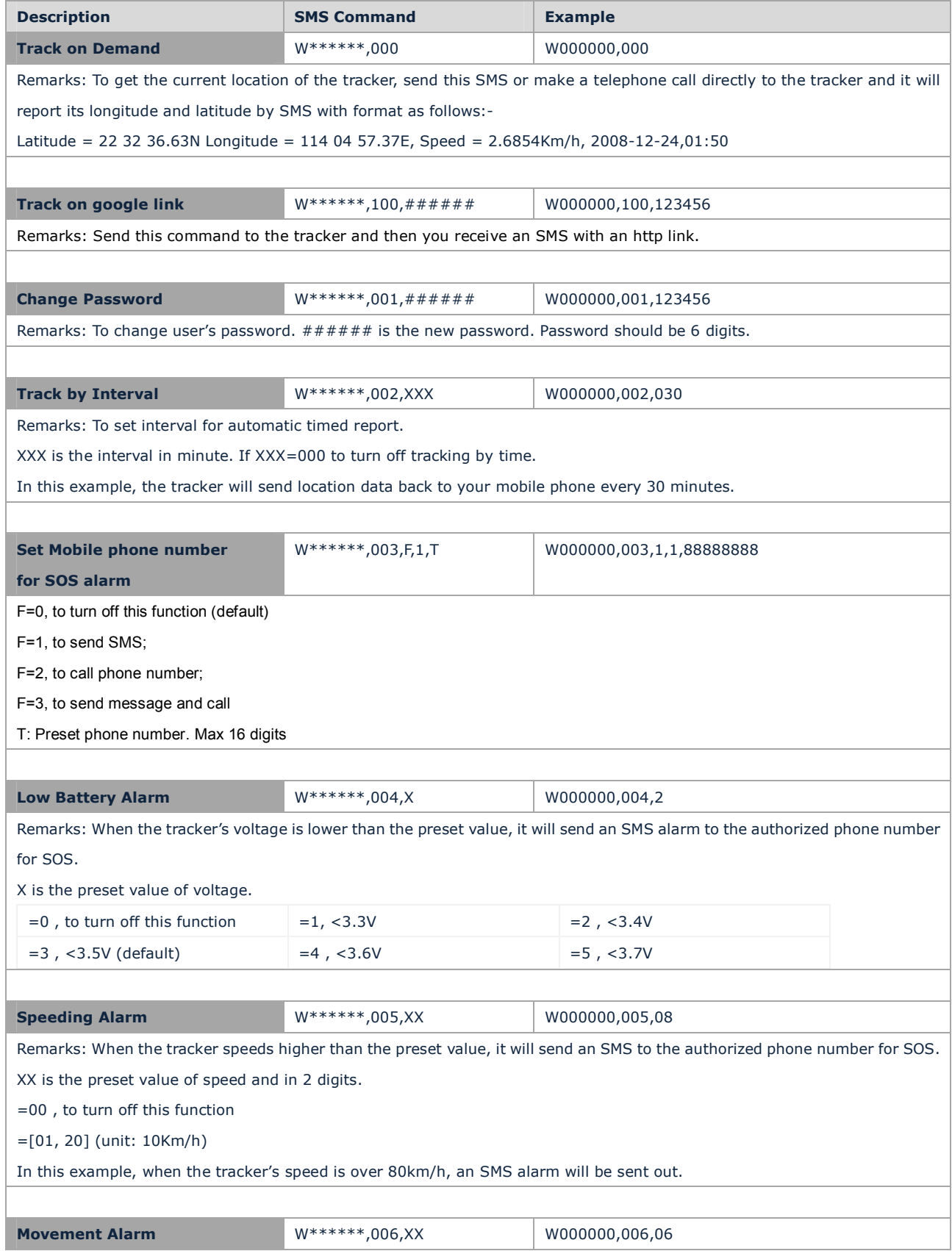

Remarks: When the tracker moves out of a preset square scope, it will send an SMS alarm to the authorized phone number for SOS.

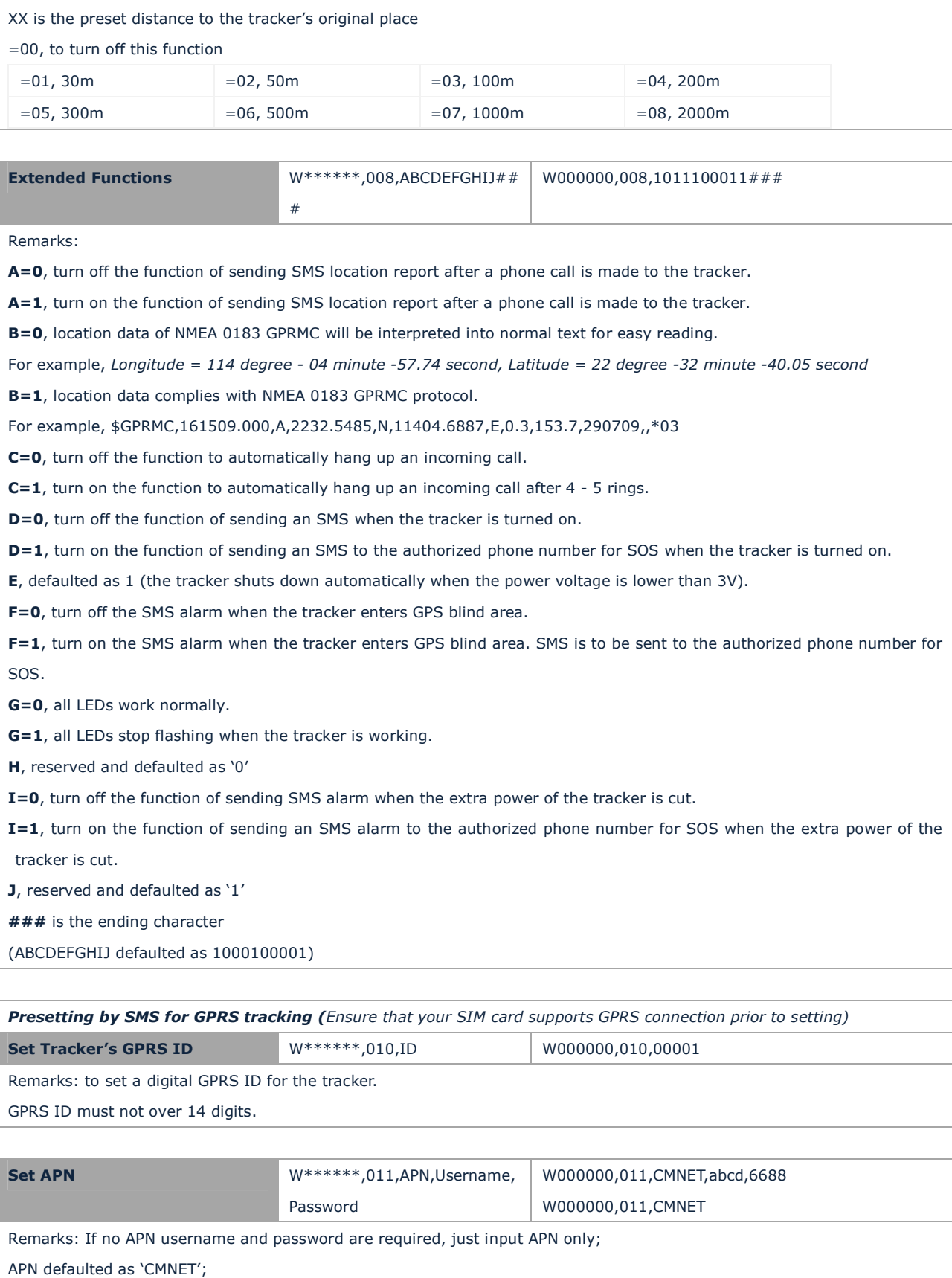

APN + username + password should not over 39 characters.

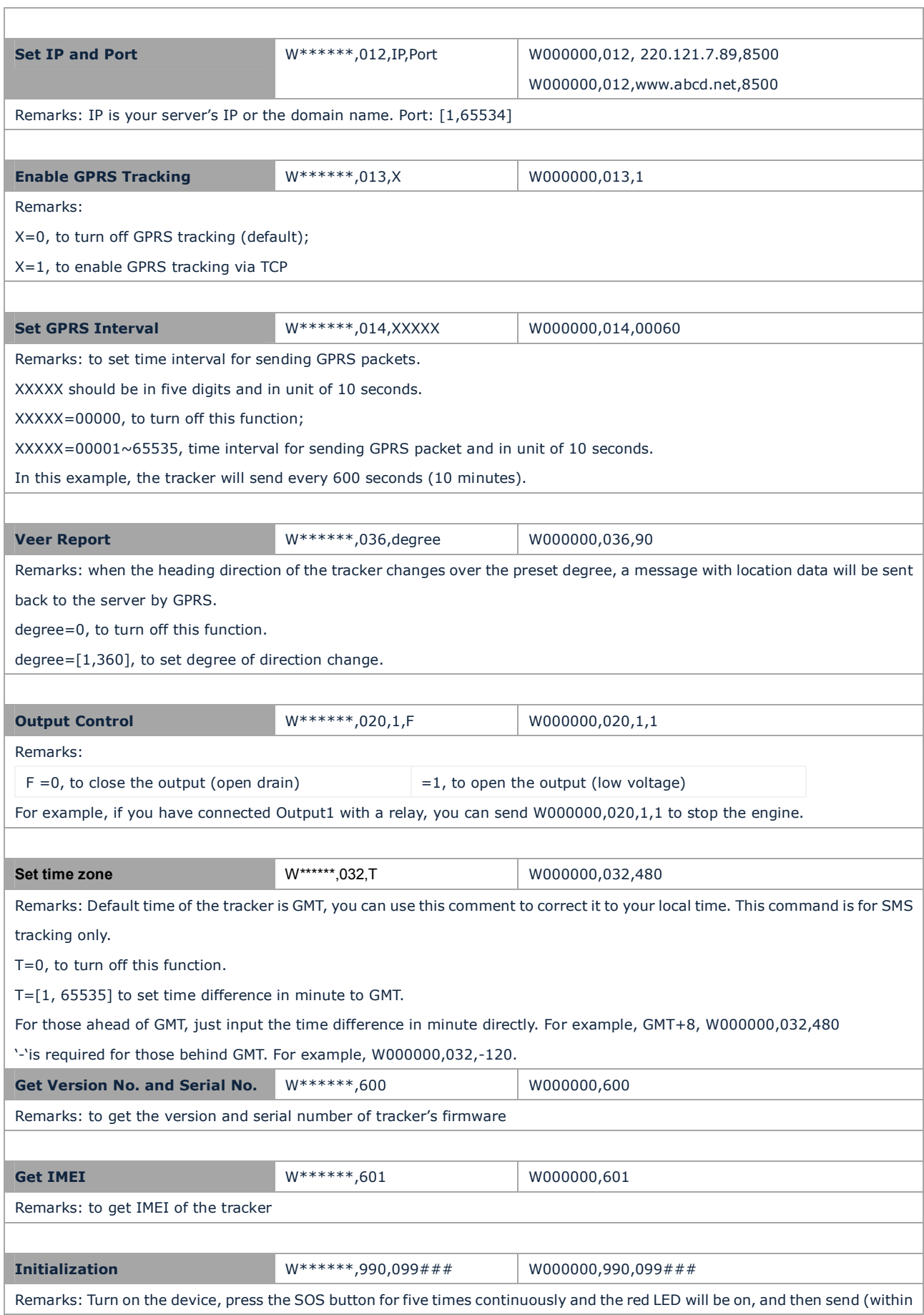

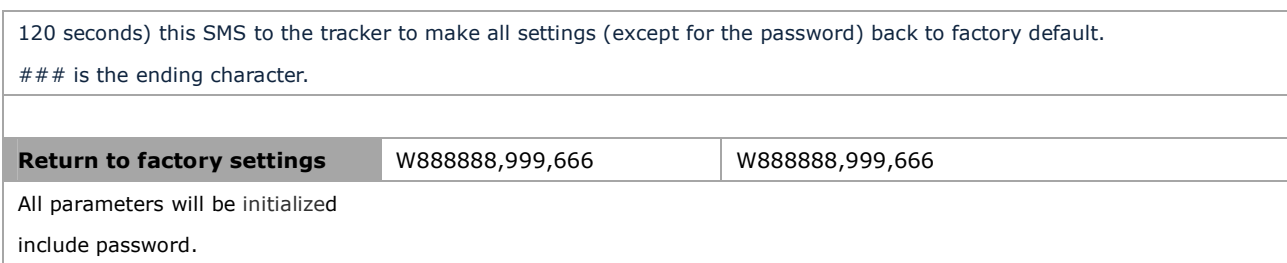

# **Annex 2. Troubleshooting**

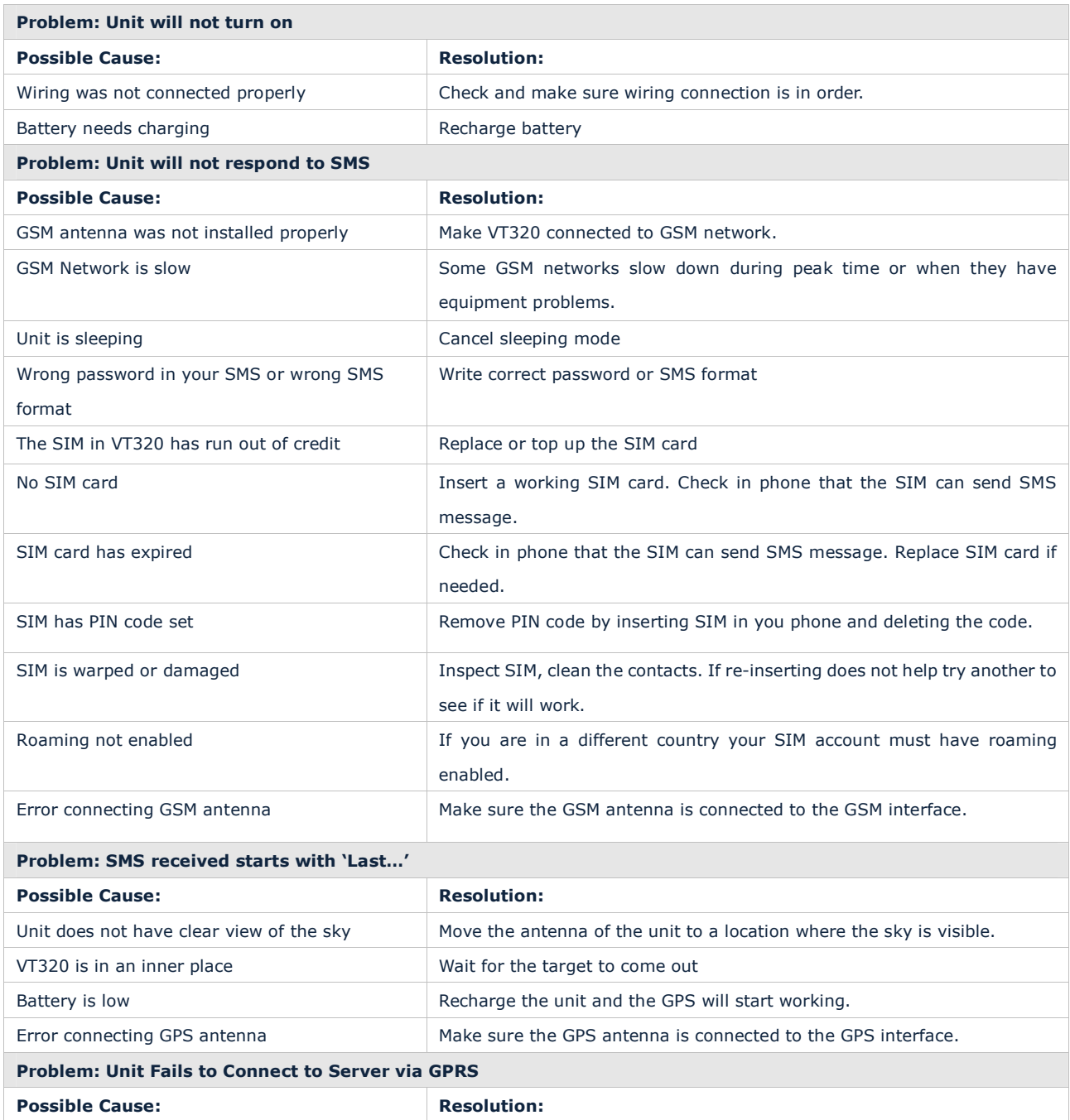

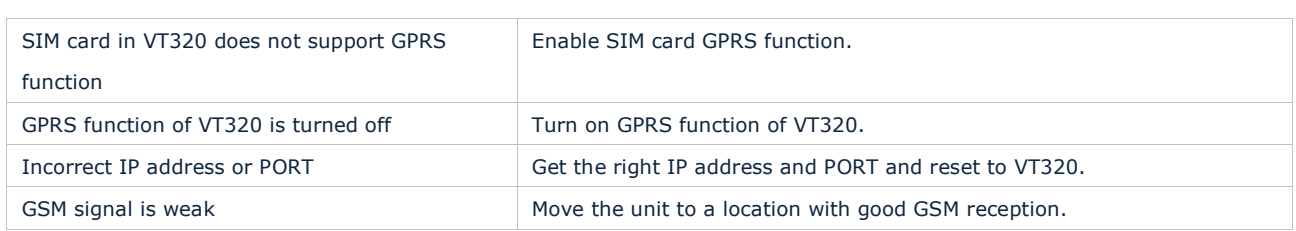